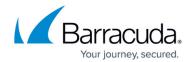

## Servers crashing with Avast Installed

https://campus.barracuda.com/doc/98216976/

An issue we have encountered with Avast, as deployed from Barracuda RMM, with Servers is that they crash or throw a Blue Screen of Death (BSoD) forcing you to restart. In order to fix this, please follow these steps below.

- 1. Follow the knowledge base article: Cleanly reinstall Avast Antivirus in Barracuda RMM.
- 2. Before the reinstall process, do the following:
  - In your Service Center select **Service Delivery**.
  - Select **Policies**.
  - Then click on **Avast Antivirus**.
  - Select the Antivirus policy you have deployed to the problematic servers.
  - Click on **Server Settings**.
  - Go to the **Troubleshooting** tab.
  - Remove the checkmark on **Enable Hardware-Assisted Virtualization** as seen in the screenshot below.
- 3. Finish the reinstall as per step 1.

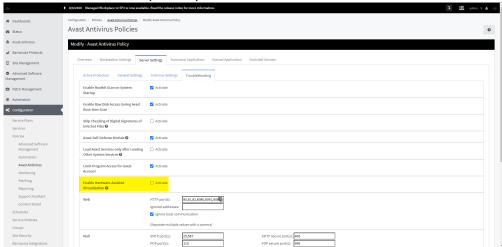

## Barracuda RMM

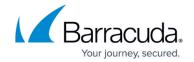

## **Figures**

1. clipboard\_e30e88168dd4855c529f596db0bc67375.png

© Barracuda Networks Inc., 2024 The information contained within this document is confidential and proprietary to Barracuda Networks Inc. No portion of this document may be copied, distributed, publicized or used for other than internal documentary purposes without the written consent of an official representative of Barracuda Networks Inc. All specifications are subject to change without notice. Barracuda Networks Inc. assumes no responsibility for any inaccuracies in this document. Barracuda Networks Inc. reserves the right to change, modify, transfer, or otherwise revise this publication without notice.